### **Programming with ScratchJr:** Repeat

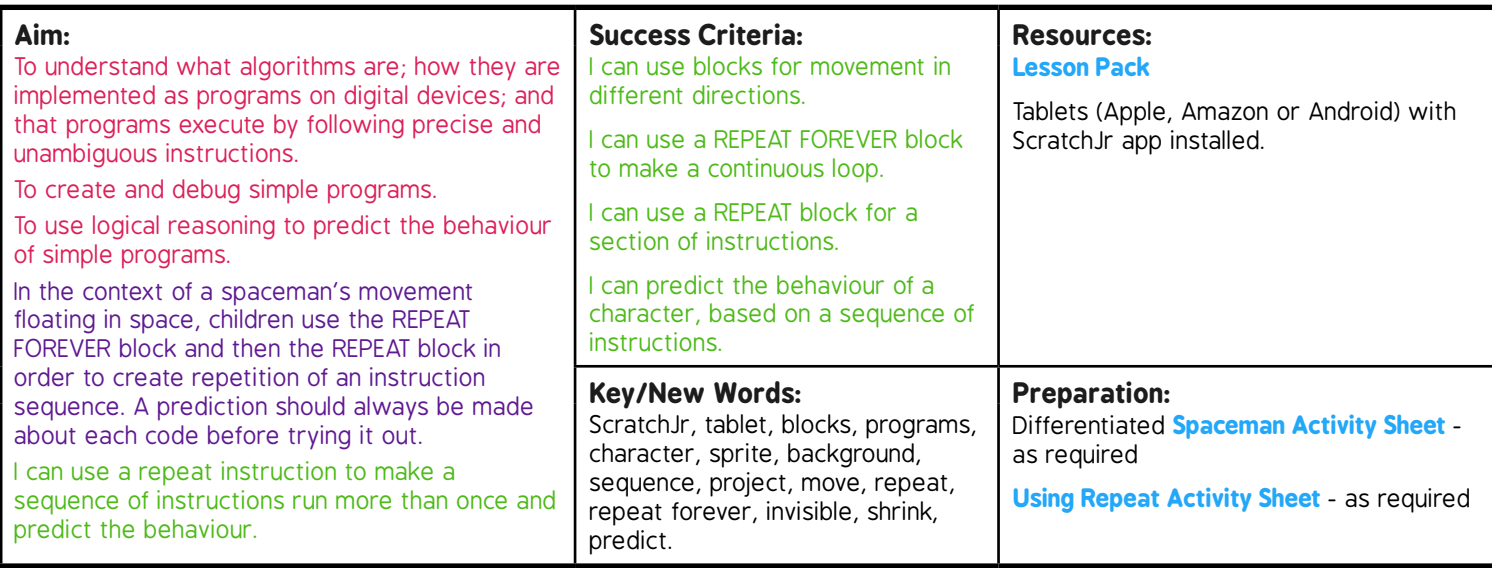

**Prior Learning:** Children will have begun to create simple programs using the ScratchJr app in Lessons 1-3.

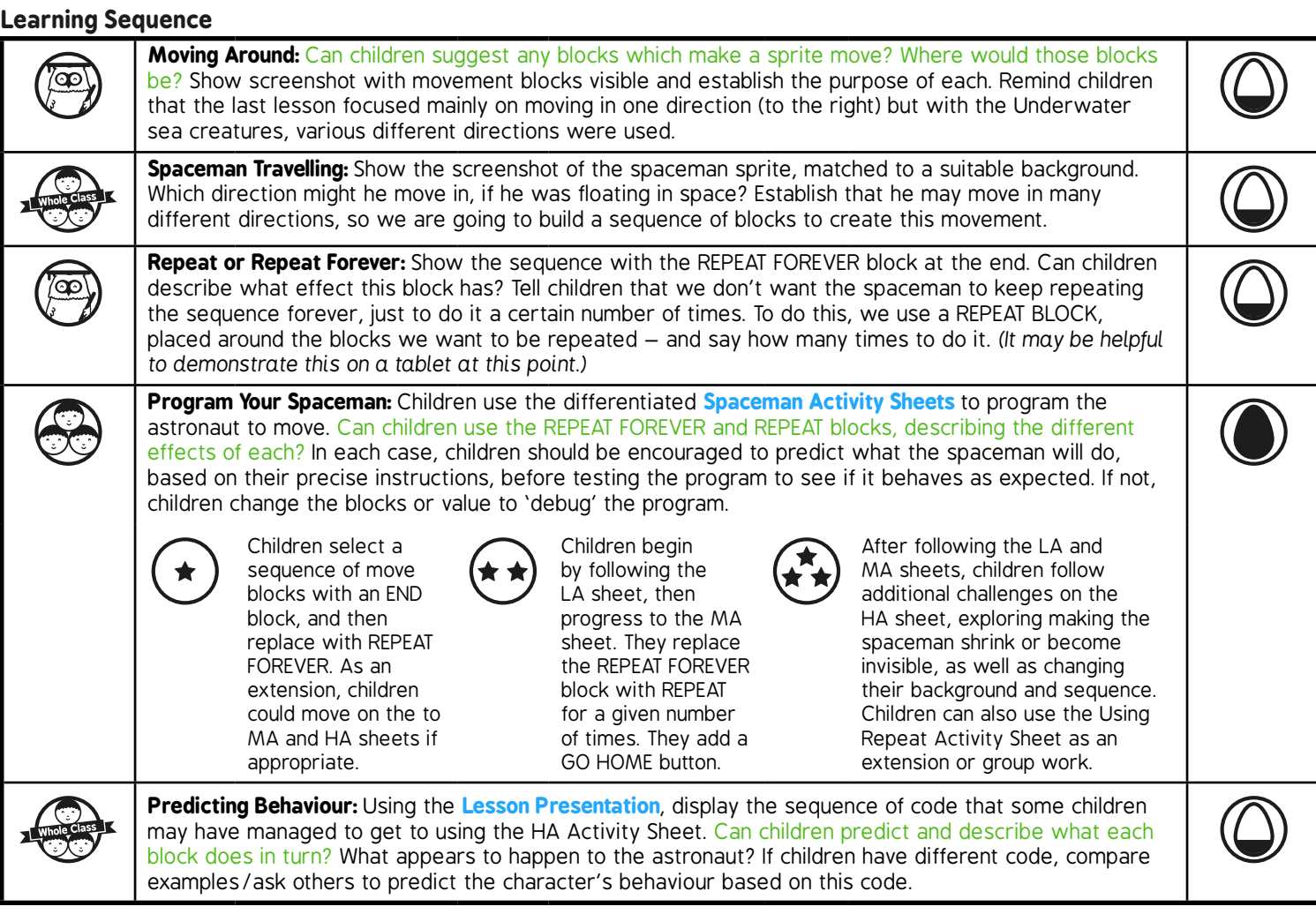

**Task***it*

Actit: In an open area such as the playground, one child can play the role of the spaceman, while another gives instructions of which direction to move and how many steps.

Paintit: Children could paint a picture of an astronaut floating in space or landing on the Moon.

#### Programming with ScratchJr | Repeat

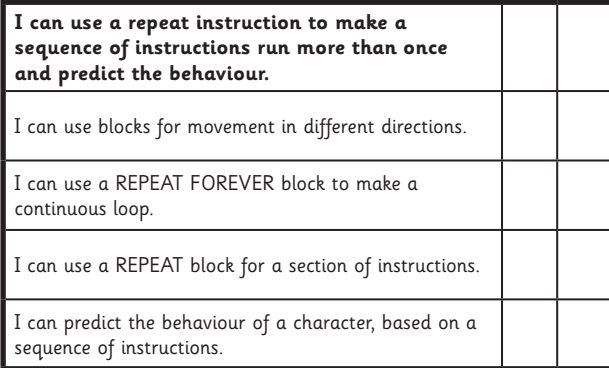

#### Programming with ScratchJr | Repeat

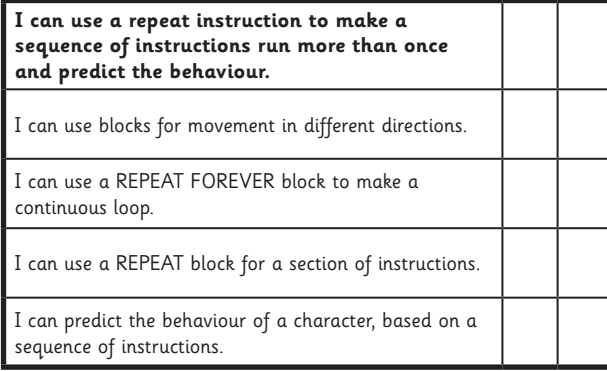

#### Programming with ScratchJr | Repeat

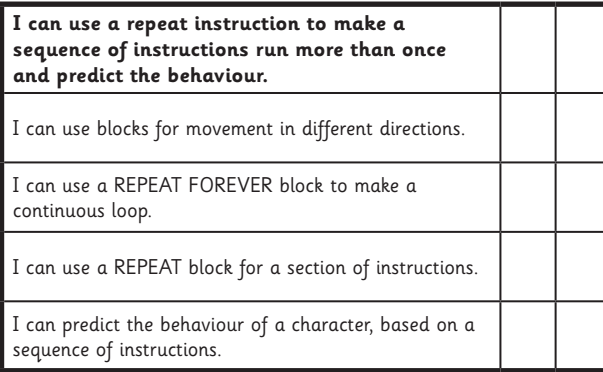

#### Programming with ScratchJr | Repeat

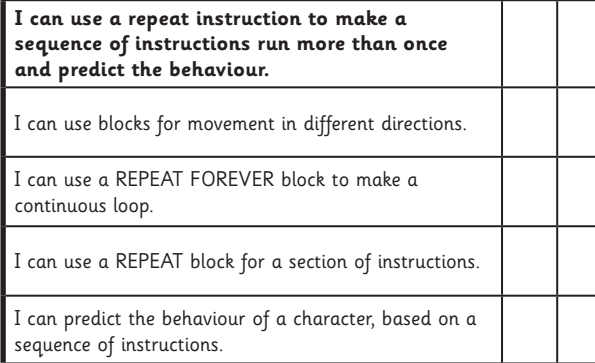

#### Programming with ScratchJr | Repeat

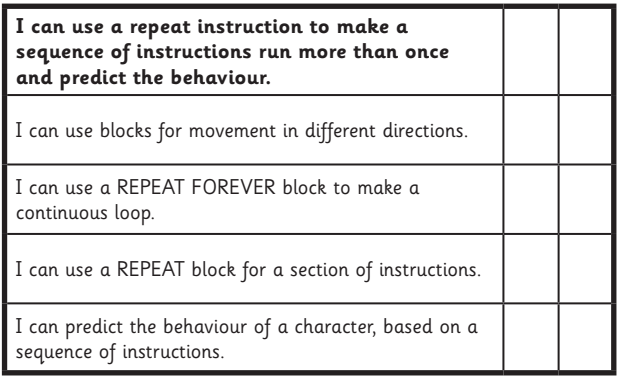

#### Programming with ScratchJr | Repeat

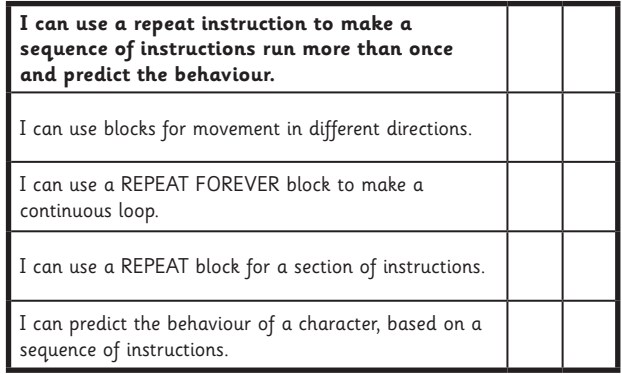

#### Programming with ScratchJr | Repeat

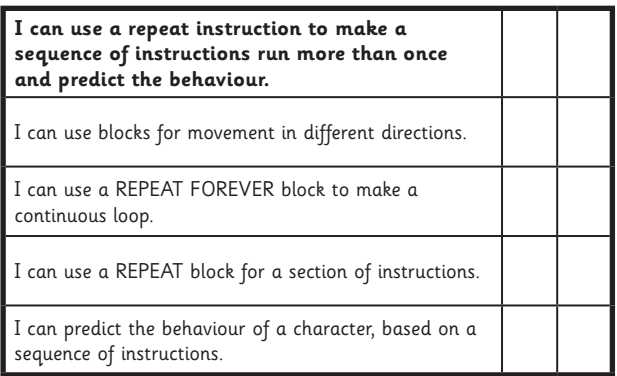

#### Programming with ScratchJr | Repeat

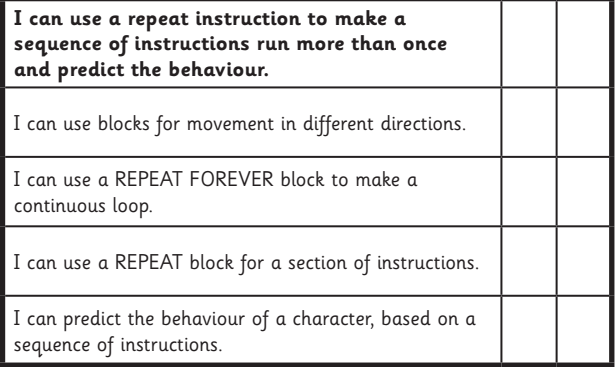

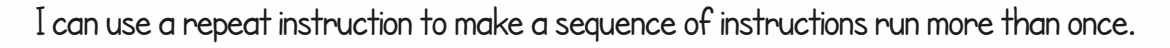

Open the ScratchJr app and start a new project in the My Projects screen.

Choose the Space background and add an **Astronaut** sprite.

Drag some of the movement blocks into the working area and try them out.

1. Make a sequence of movements. Connect them together. Start with the GREEN FLAG and use an END BLOCK. Copy this sequence

and then click the GREEN FLAG to try it out.

2. Add extra blocks or remove some, to make a new movement sequence. Try it out.

3. What do you think will happen if we change the **END BLOCK** for a **REPEAT FOREVER** block?

Try it out.

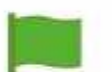

4. Start a new sequence of your own. Use the GREEN FLAG to start and REPEAT **FOREVER** to end.

5. What happens to the spaceman when he reaches the edge of the screen?

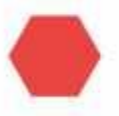

6. Use the Red Hexagon to stop running the code.

7. Make a new sequence for a partner to copy or create. Can you **predict** what the spaceman will do before you try it out?

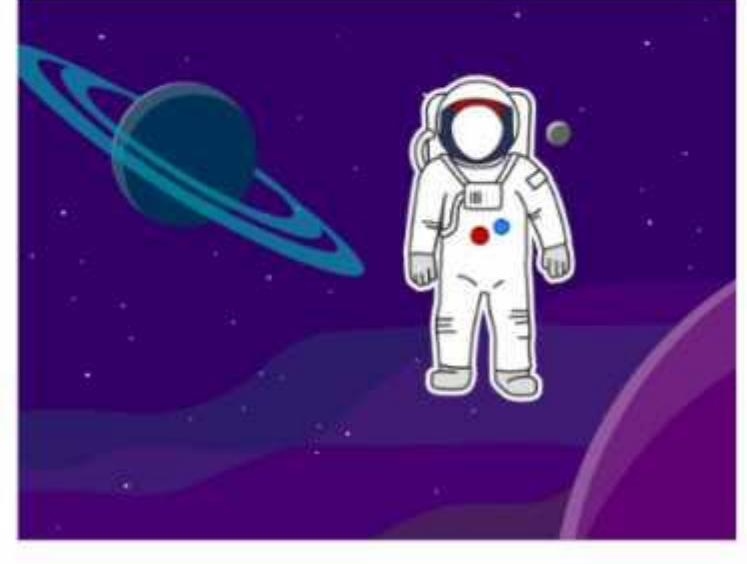

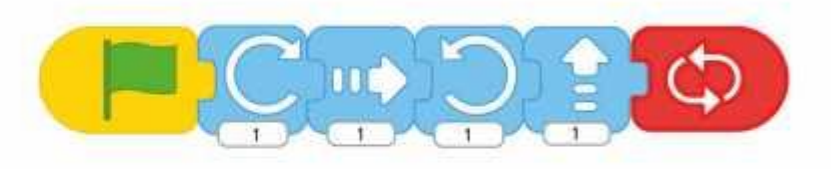

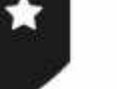

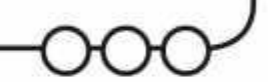

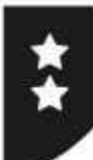

I can use a repeat instruction to make a sequence of instructions run more than once.

You need to have a ScratchJr project with the Space background and add an Astronaut sprite.

Either copy the sequence below or use your own sequence of movement blocks.

You should have at between 4 and 8 movement blocks in your sequence.

Remember the GREEN FLAG to start and the **REPEAT FOREVER** at the end.

Can you **predict** what the spaceman will do before you run the sequence?

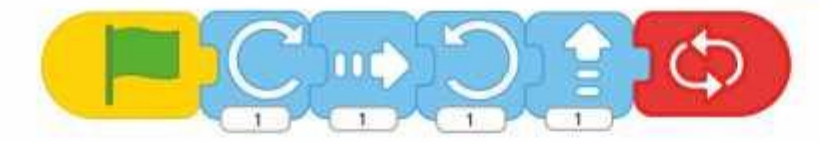

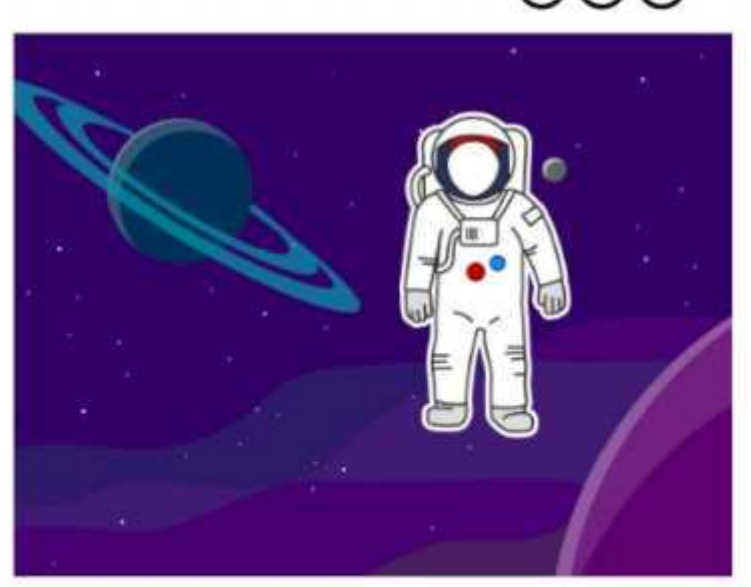

What if you change the values of the numbers underneath the blocks?

What will happen?

Try it and test your code.

When we use REPEAT FOREVER, the sequence just keeps running in a loop forever or until we stop the program.

We can make the sequence run for a particular number of times. Use the REPEAT block to make this sequence instead:

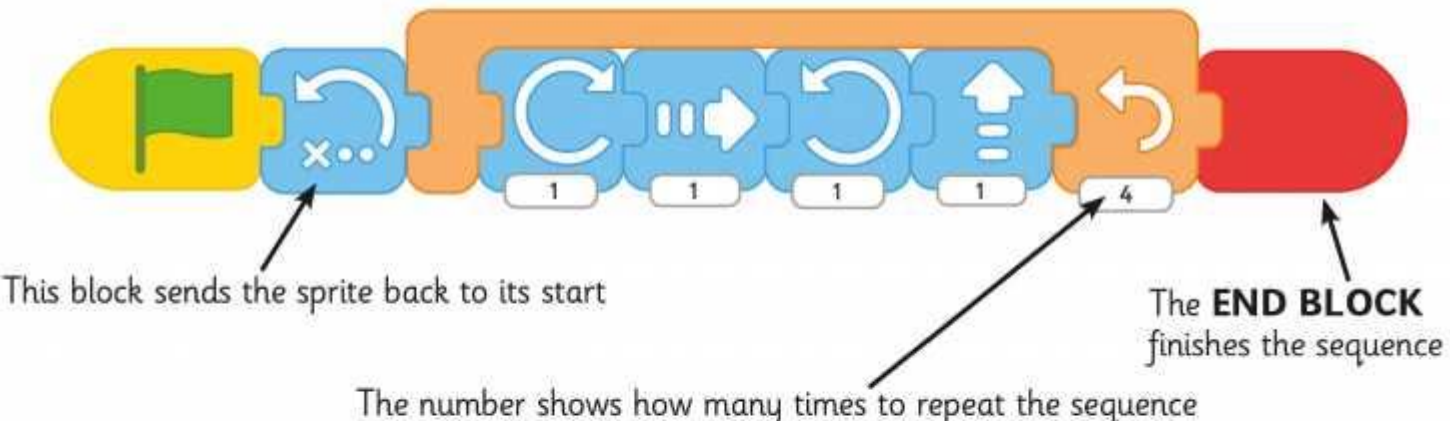

Try some different sequences using the REPEAT BLOCK. Any code inside the REPEAT BLOCK will be done the number of times shown underneath.

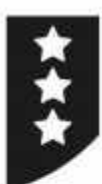

I can use a repeat instruction to make a sequence of instructions run more than once.

You need to have a ScratchJr project with the Space background and add an Astronaut sprite.

Check that you already have a sequence using the **REPEAT** block.

It might look something like this:

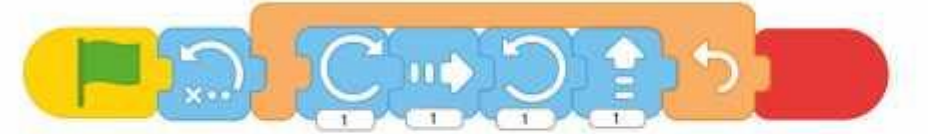

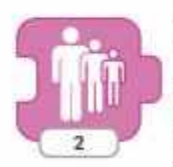

### Challenge 1

Can you add a block inside the **REPEAT SEQUENCE** to make the spaceman **SHRINK** each time. Predict what will happen, then test your code to try it out!

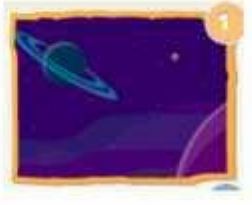

### **Challenge 2**

Edit your REPEAT block so that the sequence inside is repeated 9 times. Can you remember how to do it?

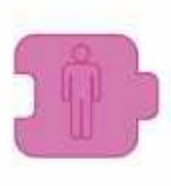

### Challenge 3

Add a block at the end to make the spaceman become INVISIBLE. Make sure it is outside the **REPEAT SEQUENCE** 

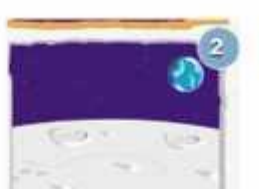

### Challenge 4

Add a new background. Select the Moon background and add the spaceman again.

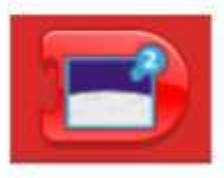

### Challenge 5

Go back to your code by selecting spaceman on the the first background. Choose a new **END** block. You should have a new block to choose with a picture of the second background. Predict what will happen when you run your code, then try it out!

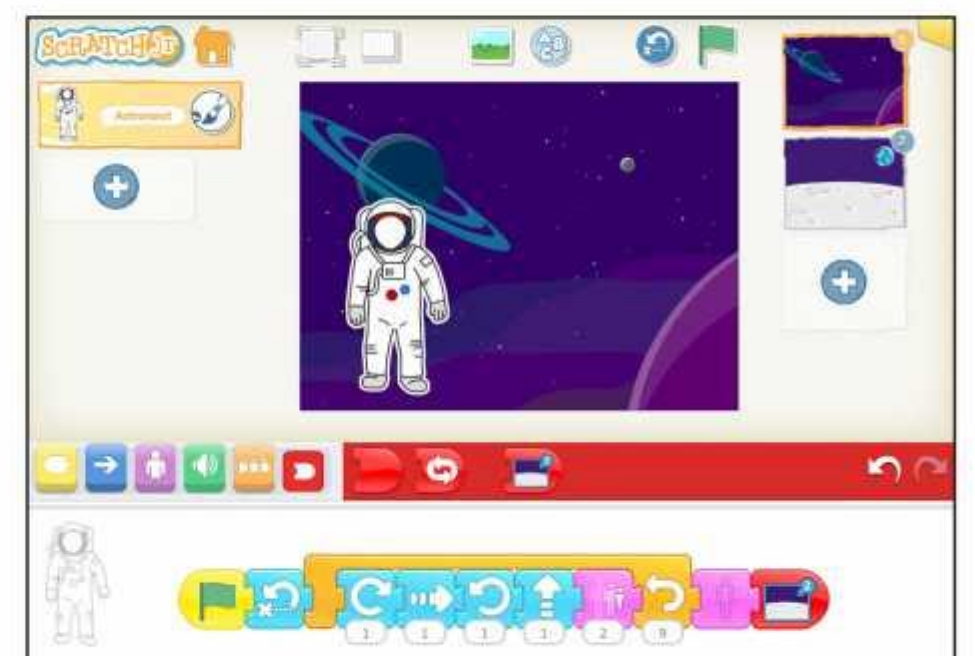

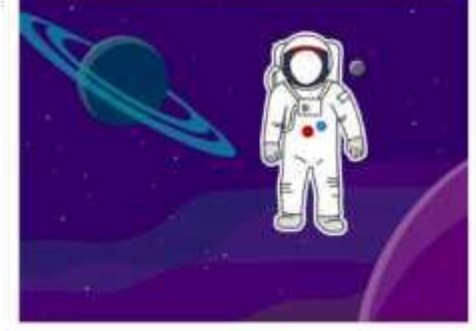

I can use a repeat instruction to make a sequence of instructions run more than once.

Spaceman

Open the ScratchJr app and start a new project in the My Projects screen.

Choose the Space background and add an **Astronaut** sprite.

Drag some of the movement blocks into the working area and try them out.

1. Make a sequence of movements. Connect them together. Start with the GREEN FLAG and use an **END BLOCK**. Copy this **sequence** and then click the GREEN FLAG to try it out.

**2.** Add extra blocks or remove some, to make a new movement sequence. Try it out.

**3.** What do you think will happen if we change the **END BLOCK** for a **REPEAT FOREVER** block?

Try it out.

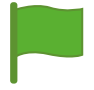

4. Start a new sequence of your own. Use the GREEN FLAG to start and REPEAT **FOREVER** to end.

5. What happens to the spaceman when he reaches the edge of the screen?

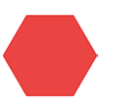

6. Use the Red Hexagon to stop running the code.

7. Make a new sequence for a partner to copy or create. Can you **predict** what the spaceman will do before you try it out?

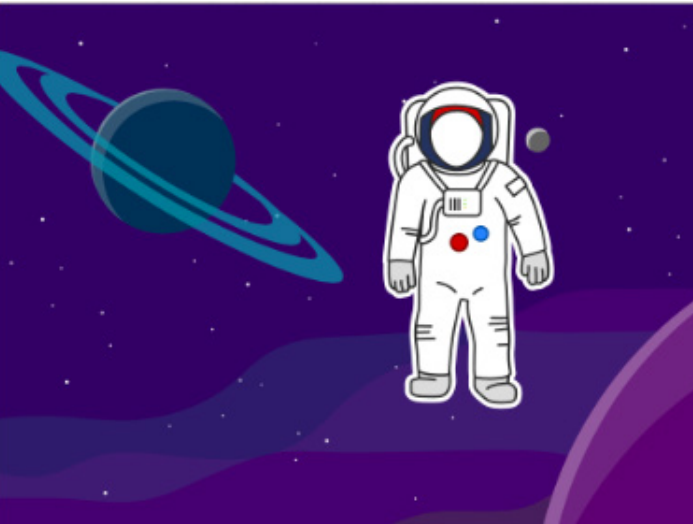

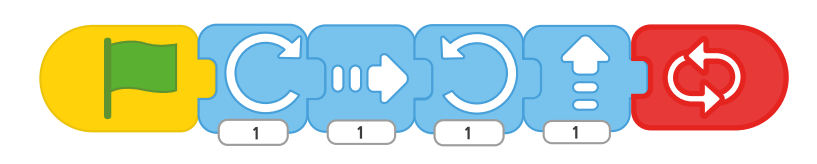

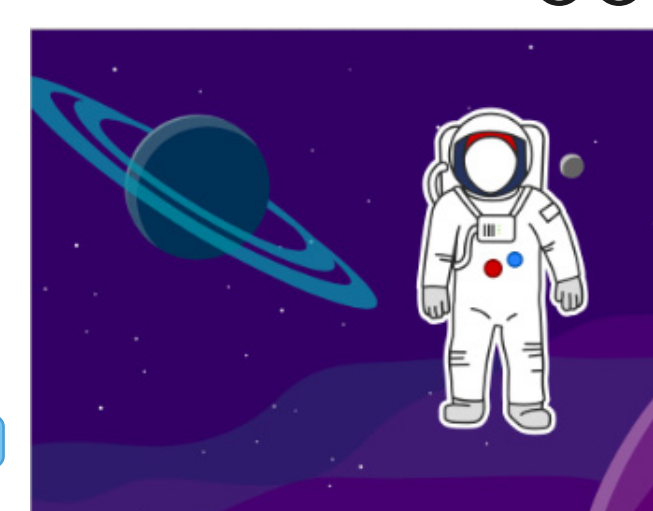

nor

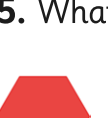

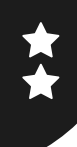

I can use a repeat instruction to make a sequence of instructions run more than once.

You need to have a ScratchJr project with the Space background and add an Astronaut sprite.

Either copy the sequence below or use your own sequence of movement blocks.

You should have at between 4 and 8 movement blocks in your sequence.

Remember the GREEN FLAG to start and the **REPEAT FOREVER** at the end.

Can you **predict** what the spaceman will do before you run the sequence?

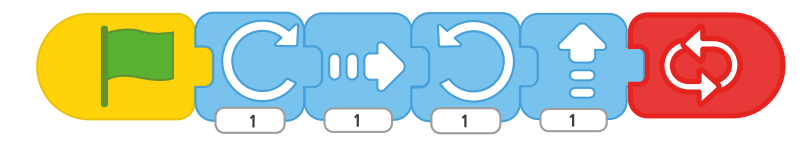

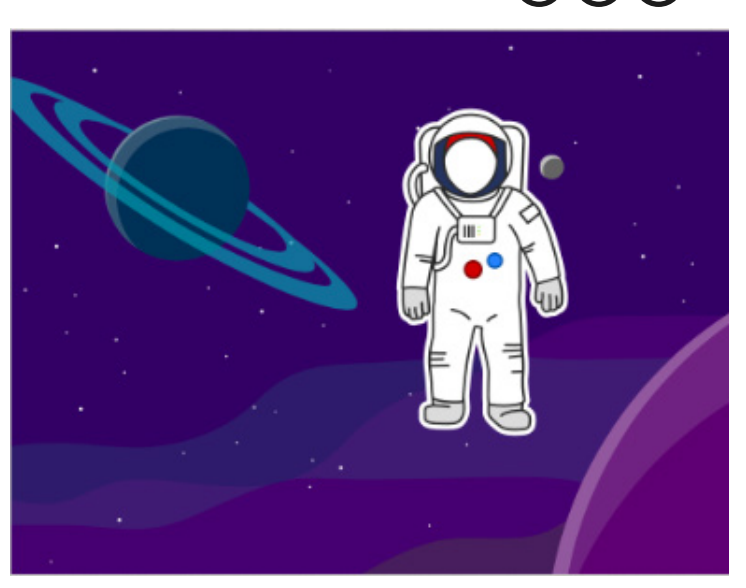

What if you change the values of the numbers underneath the blocks?

What will happen?

Try it and test your code.

When we use REPEAT FOREVER, the sequence just keeps running in a loop forever or until we stop the program.

We can make the sequence run for a particular number of times. Use the REPEAT block to make this sequence instead:

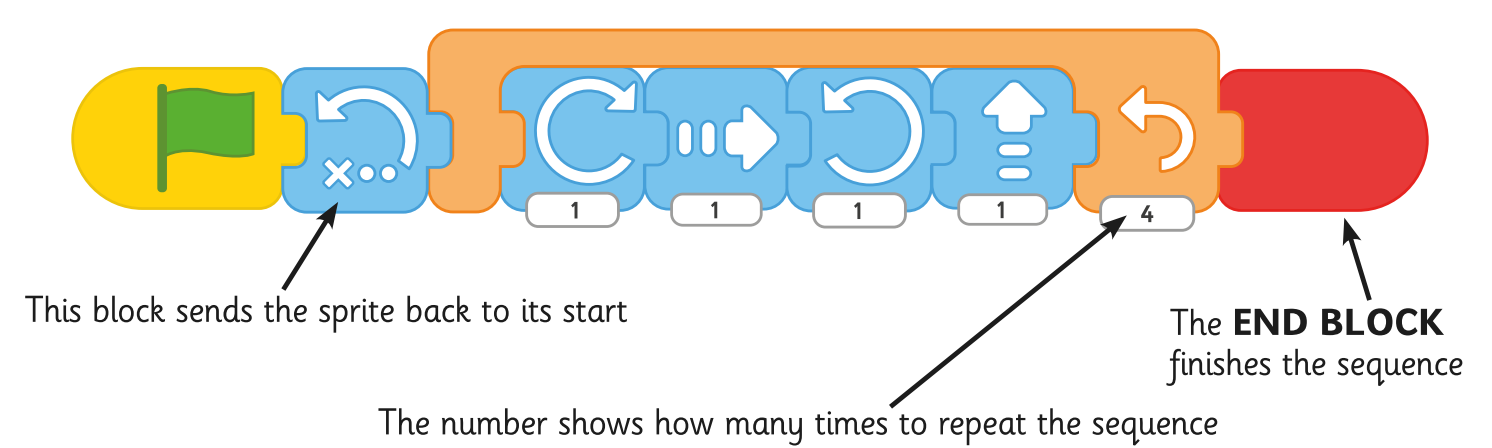

Try some different sequences using the REPEAT BLOCK. Any code inside the REPEAT BLOCK will be done the number of times shown underneath.

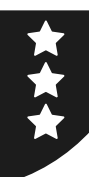

I can use a repeat instruction to make a sequence of instructions run more than once.

You need to have a ScratchJr project with the Space background and add an **Astronaut** sprite.

Check that you already have a sequence using the REPEAT block.

It might look something like this:

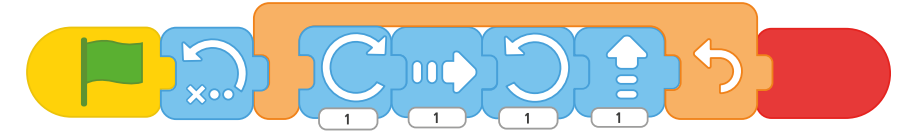

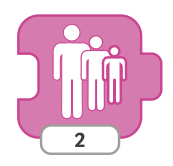

#### **Challenge 1**

Can you add a block inside the **REPEAT SEQUENCE** to make the spaceman **SHRINK** each time. Predict what will happen, then test your code to try it out!

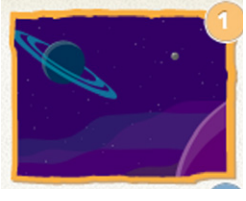

### **Challenge 2**

Edit your **REPEAT** block so that the sequence inside is repeated 9 times. Can you remember how to do it?

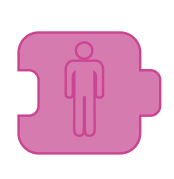

### **Challenge 3**

Add a block at the end to make the spaceman become **INVISIBLE**. Make sure it is outside the **REPEAT SEQUENCE.** 

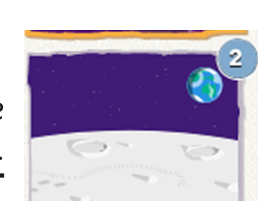

### **Challenge 4**

Add a new background. Select the Moon background and add the spaceman again.

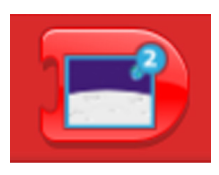

### **Challenge 5**

Go back to your code by selecting spaceman on the first the background. Choose a new END block. You should have a new block to choose with a picture of the second background. Predict what will happen when you run your code, then try it out!

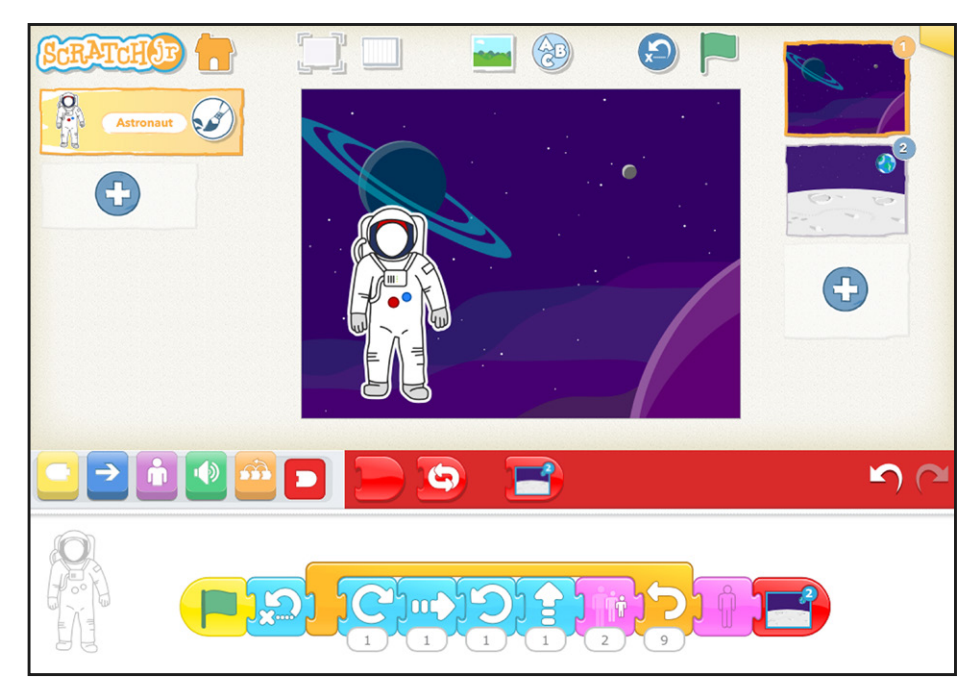

# **Using Repeat**

I can use a repeat instruction to make a sequence of instructions run more than once.

Can you write down what each of the blocks does in this code? What does it make the spaceman character do?

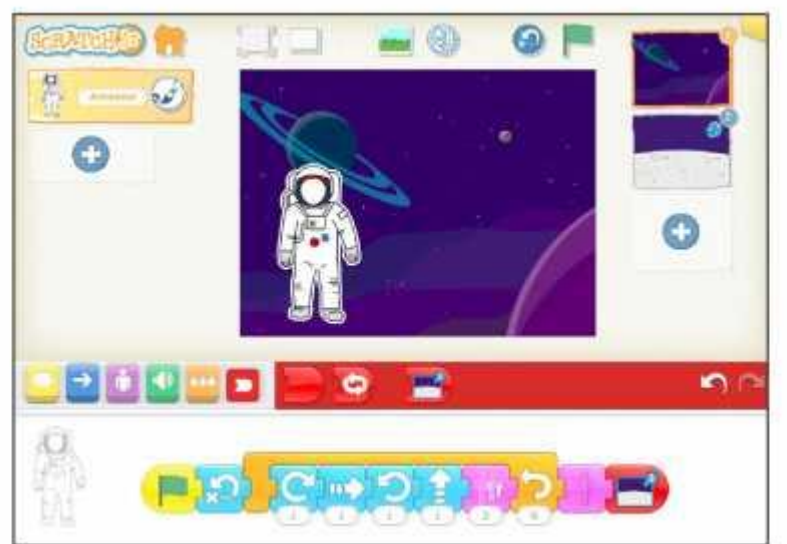

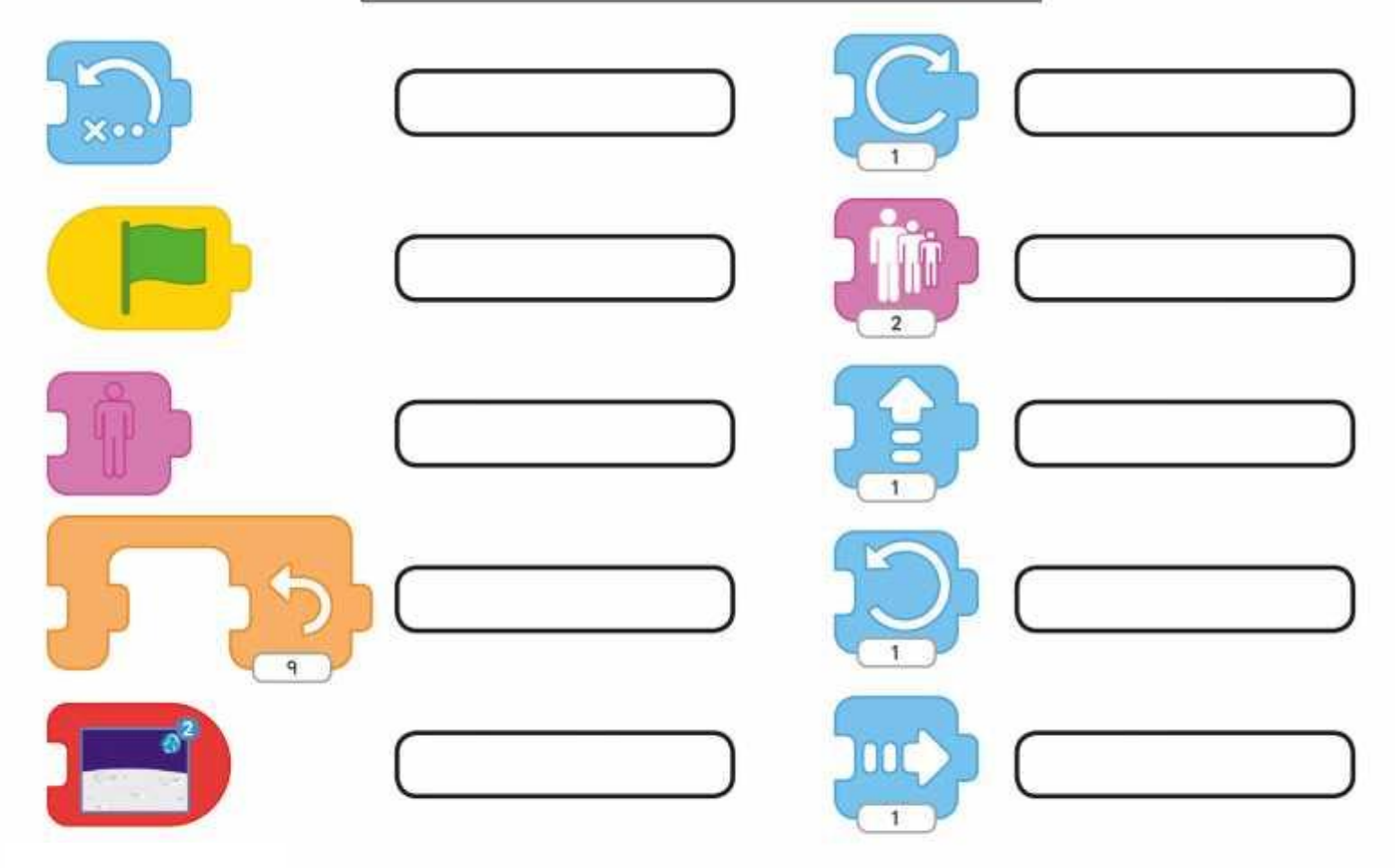

# **Using Repeat**

I can use a repeat instruction to make a sequence of instructions run more than once.

Can you write down what each of the blocks does in this code? What does it make the spaceman character do?

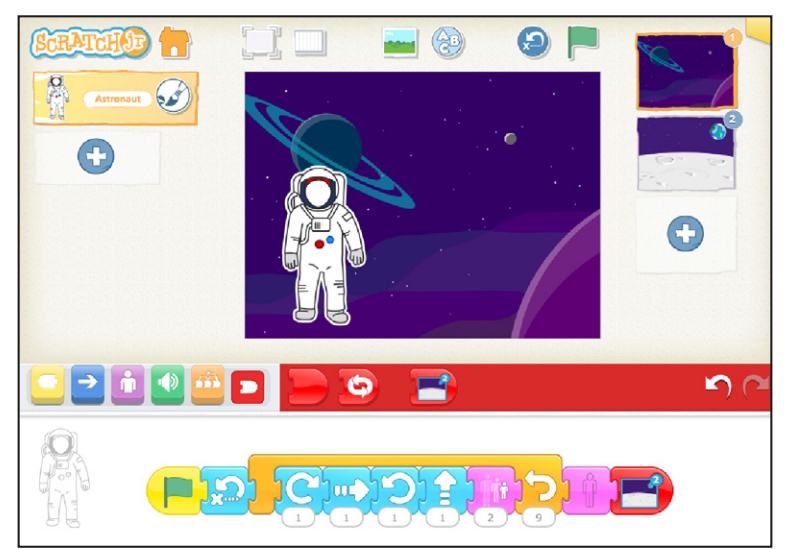

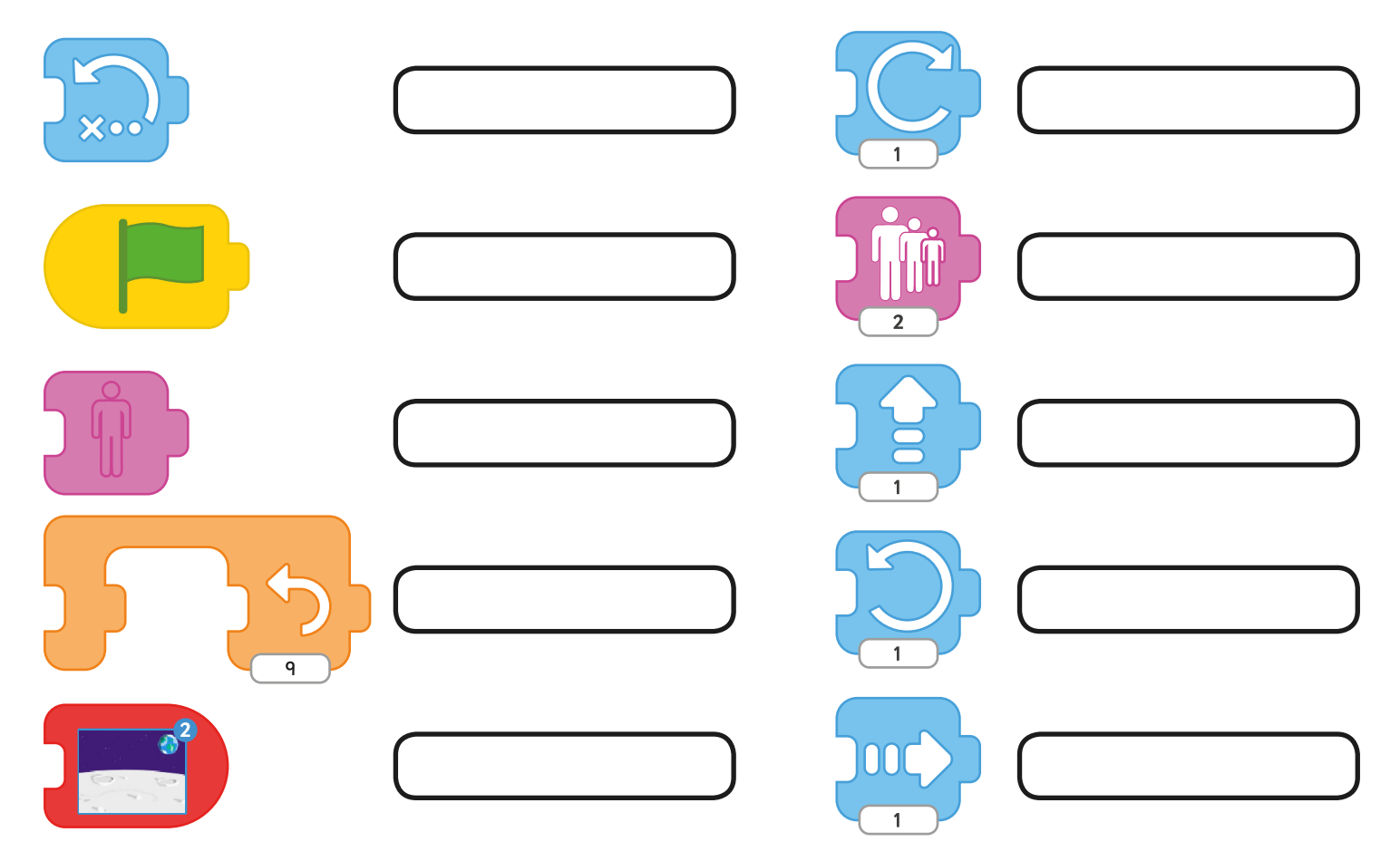

# **Lesson 4: Repeat**

#### **Repeat**

This lesson guides children through the understanding of using repetition in simple programs. It is intended that an adult is present to work through the activities and these may be delivered to one group at a time after the lesson introduction.

The initial code on the LA Spaceman Activity Sheet does not include any repeat function. The sequence just runs through once and then ends. Children can then predict and test the difference by changing the **END BLOCK for a REPEAT FOREVER BLOCK.** 

#### **Activity Sheets: Spaceman**

As with previous lesson in the unit, the Activity Sheets are designed for all children to work through in order from LA to HA. Some children will progress further than others. It is also possible for some children to start directly with MA Activity Sheet, if appropriate.

By the end of the activity, children will have explored the different use of the REPEAT FOREVER block compared to the REPEAT block, which runs a sequence for a given number of times.

As an additional challenge, the function is given a purpose in the final Activity Sheet, where the Astronaut is programmed to disappear into the distance and end up on the Moon.

Some children may be able to investigate this technique further and understand the process which has created the effect. By adding a shrink instruction to each iteration of the repeat, followed by an invisible instruction at the end, it creates the illusion. After the Astronaut disappears, the new background is fetched. The final code is below:

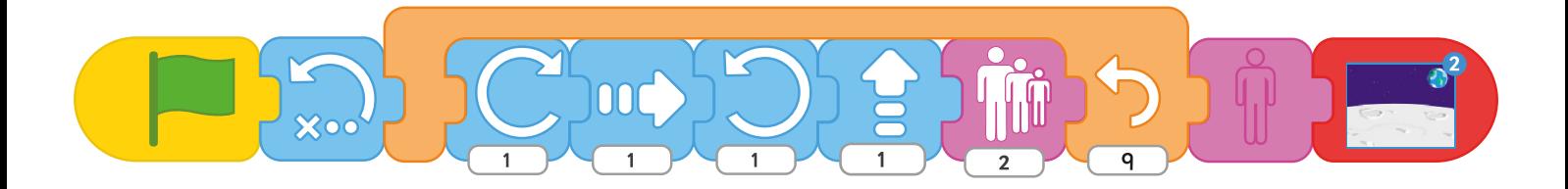

# Programming with ScratchJr **Computing**

**Computing** | Year 1 | Programming with ScratchJr | Repeat | Lesson 4

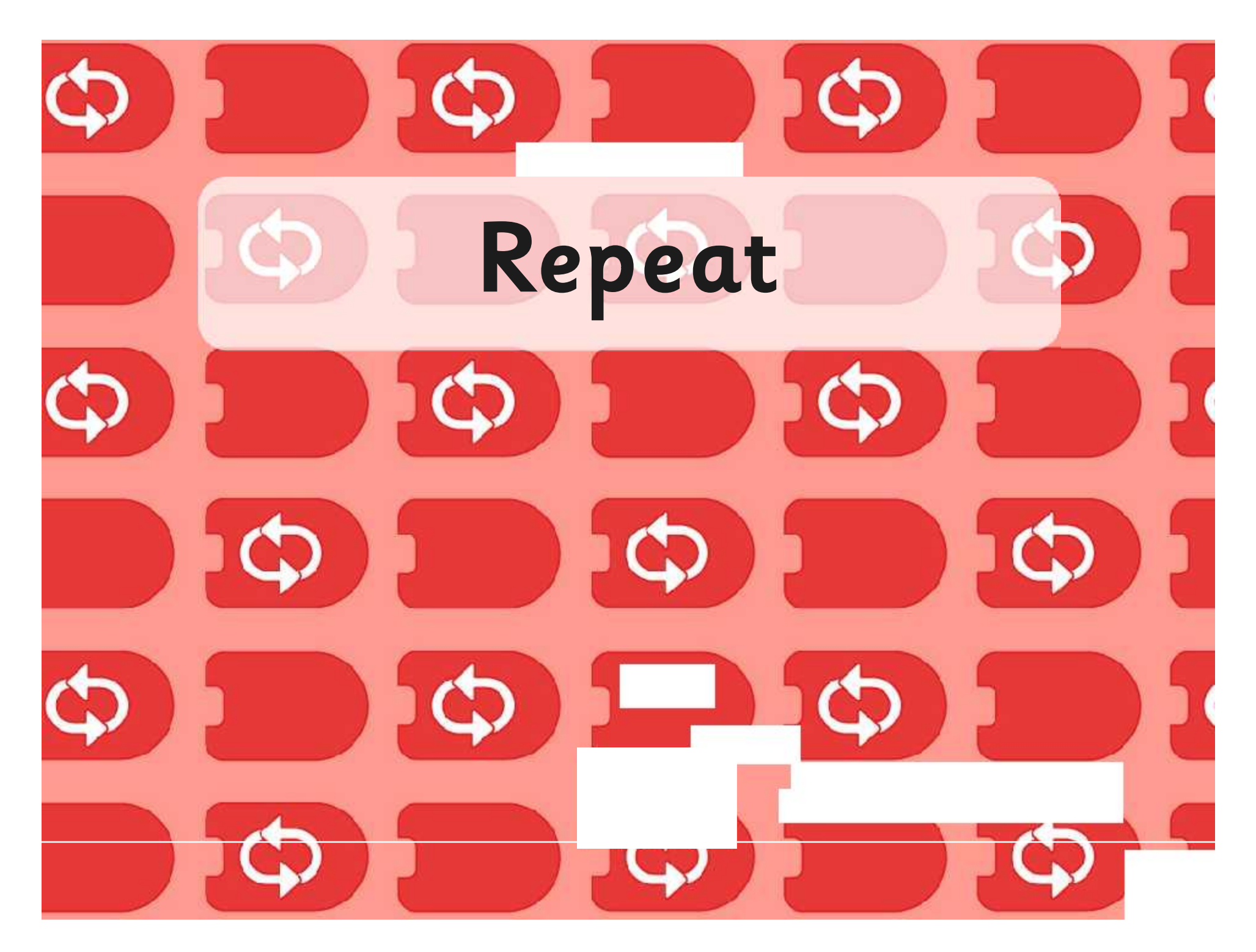

### **Aim**

I can use a repeat instruction to make a sequence of instructions run more than once and predict the behaviour.

### **Success Criteria**

- I can use blocks for movement in different directions.
- I can use a REPEAT FOREVER block to make a continuous loop.
- I can use a REPEAT block for a section of instructions.
- I can predict the behaviour of a character, based on a sequence of instructions.

# **Moving Around**

Can you describe any blocks which make a sprite move?

What do they look like and where would those blocks be?

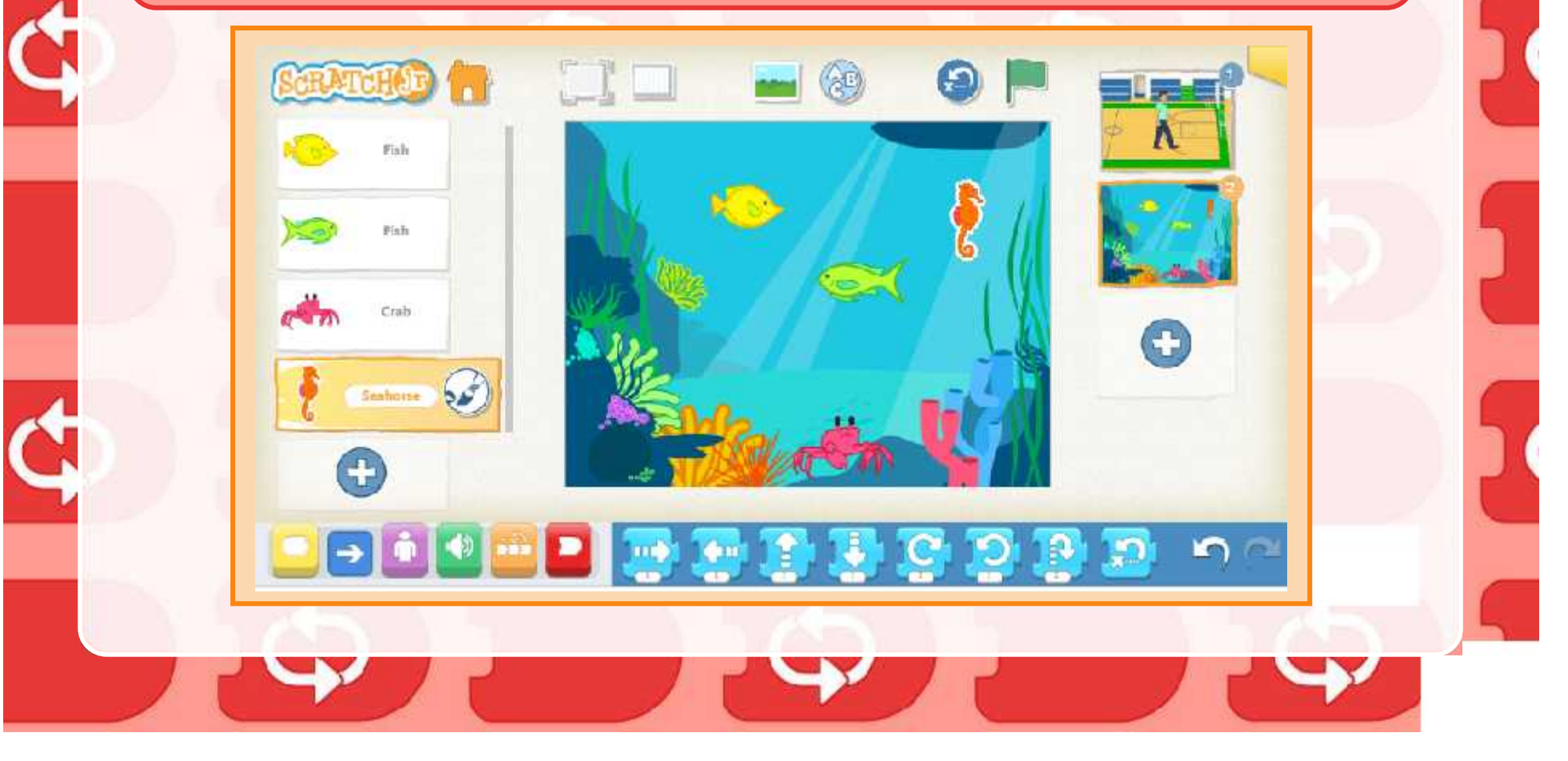

### **Spaceman Travelling**

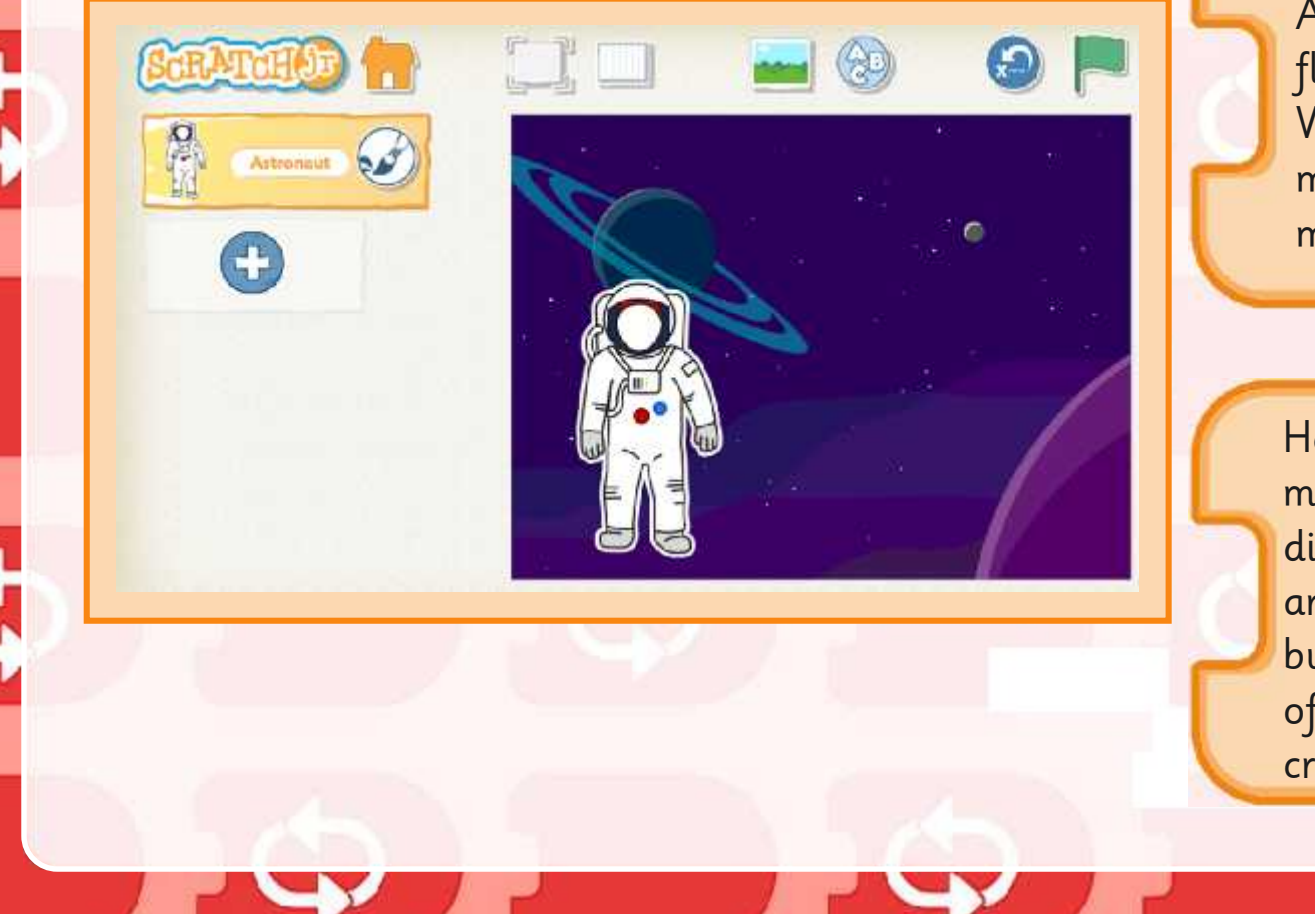

Look at this Astronaut floating in Space. Which direction might he be moving in?

He may move in many different directions, so we are going to build a sequence of blocks to create this.

### **Repeat or Repeat Forever**

Look at this sequence of movements. Can you predict what will happen to the Astronaut?

What will happen if we add the REPEAT FOREVER block at the end instead?

What if we don't want the astronaut to keep repeating the sequence forever, just to do it a certain number of times?

To do this, we use a REPEAT block, placed around the blocks we want to be repeated – and say how many times to do it.

# **Program Your Spaceman**

Spaceman

Use the Spaceman Activity Sheets to program your Astronaut to move.

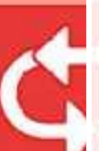

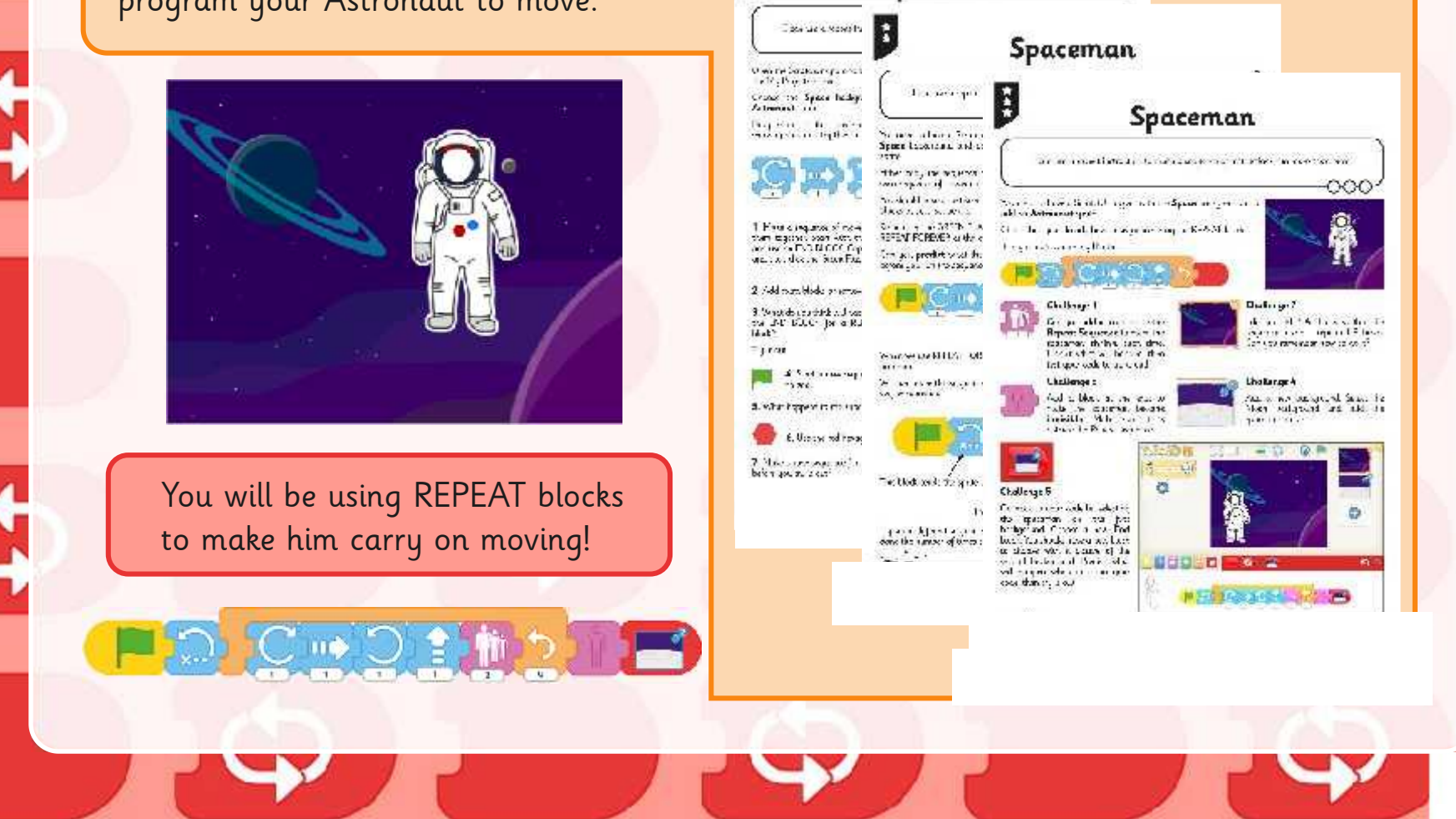

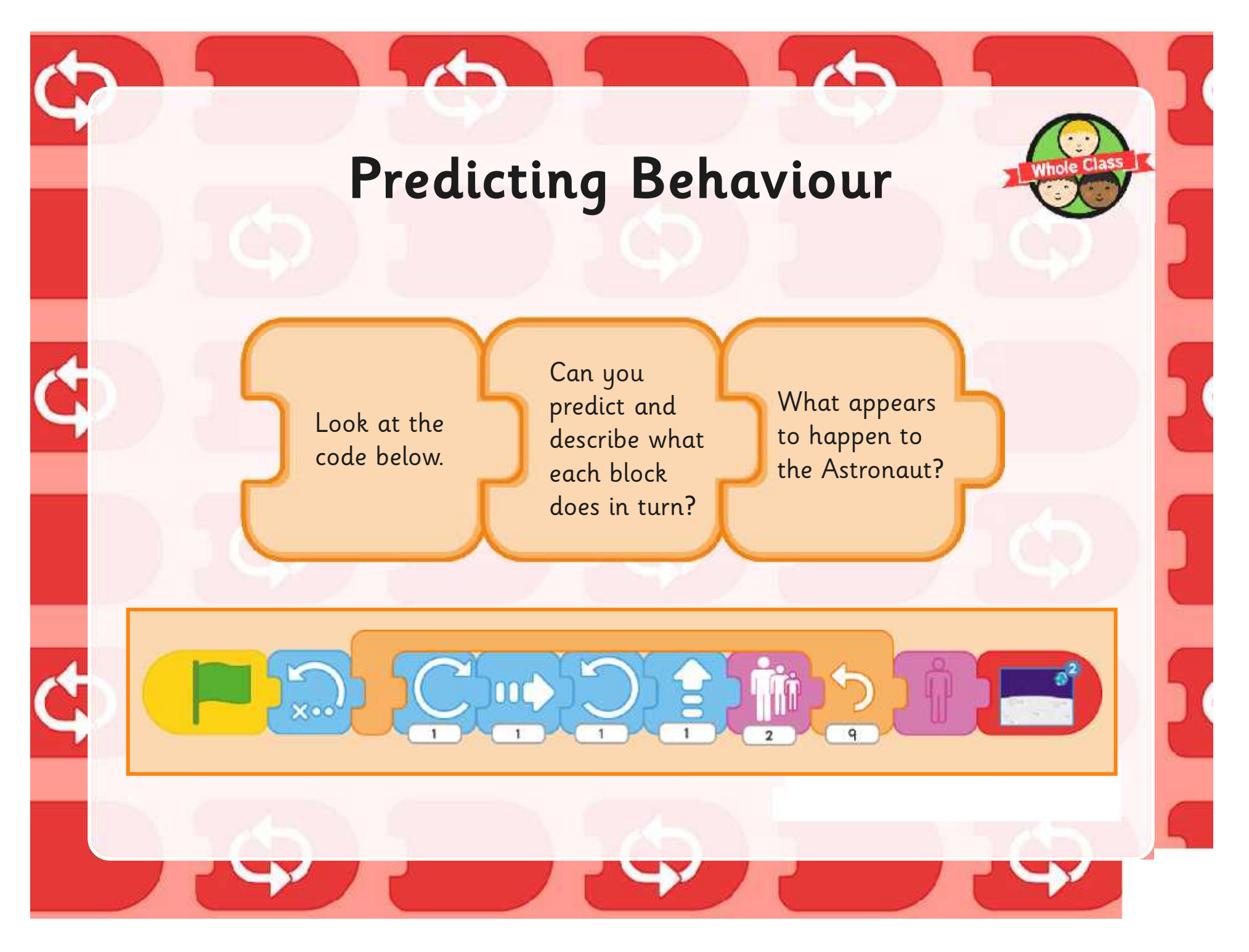

### **Aim**

I can use a repeat instruction to make a sequence of instructions run more than once and predict the behaviour.

### **Success Criteria**

- I can use blocks for movement in different directions.
- I can use a REPEAT FOREVER block to make a continuous loop.
- I can use a REPEAT block for a section of instructions.
- I can predict the behaviour of a character, based on a sequence of instructions.

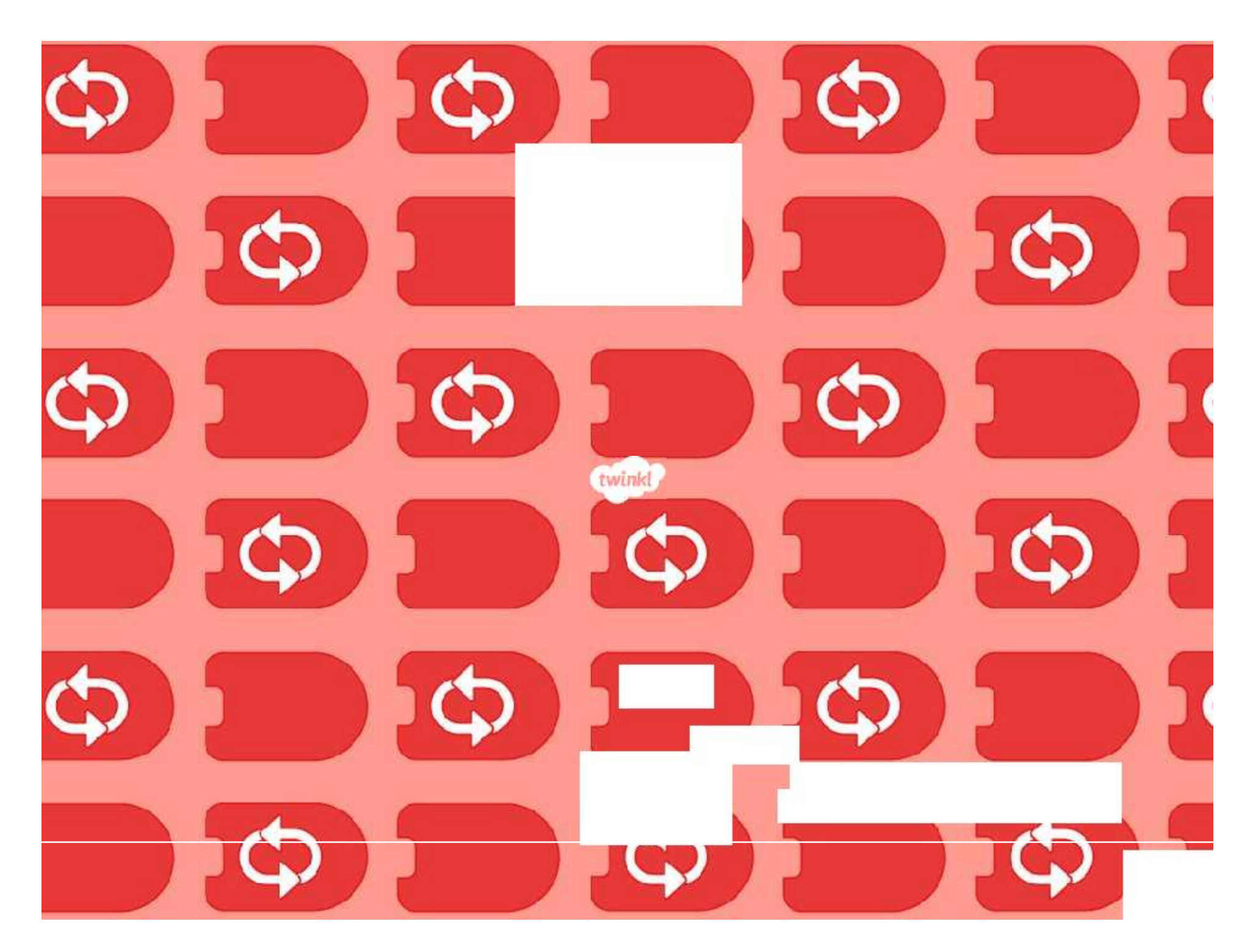